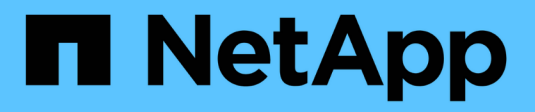

## **Configuraciones de FC** ONTAP 9

NetApp April 29, 2024

This PDF was generated from https://docs.netapp.com/es-es/ontap/san-config/configure-fc-nvme-hostsha-pairs-reference.html on April 29, 2024. Always check docs.netapp.com for the latest.

# **Tabla de contenidos**

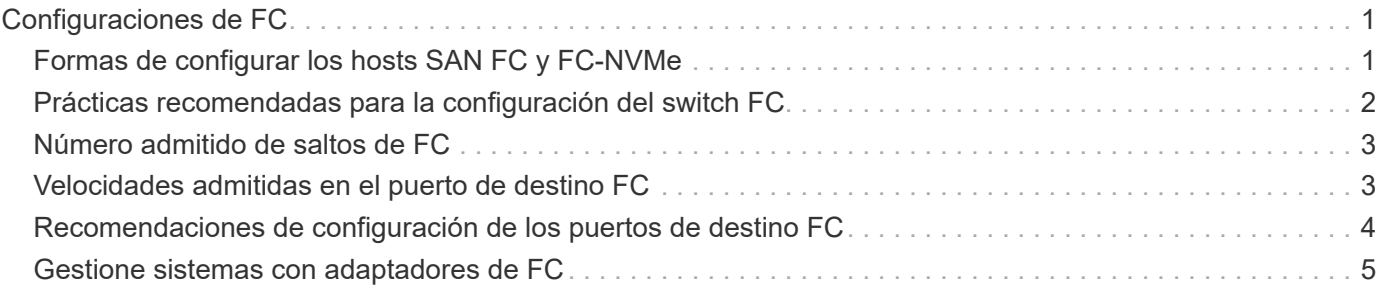

# <span id="page-2-0"></span>**Configuraciones de FC**

## <span id="page-2-1"></span>**Formas de configurar los hosts SAN FC y FC-NVMe**

Es recomendable configurar sus hosts SAN FC y FC-NVMe usando pares de alta disponibilidad y un mínimo de dos switches. Esto proporciona redundancia en las capas de la estructura y del sistema de almacenamiento para admitir tolerancia a fallos y operaciones no disruptivas. No puede conectar directamente hosts SAN FC o FC-NVMe a parejas de alta disponibilidad sin utilizar un switch.

Las estructuras en cascada, malla parcial, malla completa, núcleo-borde y director son métodos estándar en el sector para conectar switches FC a una estructura, y todos son compatibles. No se admite el uso de estructuras heterogéneas de switches FC, a excepción de los switches blade integrados. Las excepciones específicas se enumeran en la ["Herramienta de matriz de interoperabilidad".](https://imt.netapp.com/matrix/) Una estructura puede estar compuesta por uno o varios switches y las controladoras de almacenamiento se pueden conectar a varios switches.

Varios hosts, utilizando diferentes sistemas operativos, como Windows, Linux o UNIX, pueden acceder a las controladoras de almacenamiento al mismo tiempo. Los hosts requieren que se instale y configure una solución multivía compatible. Los sistemas operativos compatibles y las soluciones multivía se pueden verificar en la herramienta de matriz de interoperabilidad.

## **Configuraciones FC y FC-NVMe multiestructura**

En las configuraciones de par de alta disponibilidad multiestructura, existen dos o más switches que conectan pares de alta disponibilidad a uno o varios hosts. Para mayor simplicidad, la siguiente figura de par de alta disponibilidad multiestructura solo muestra dos estructuras, pero puede tener dos o más estructuras en cualquier configuración de estructura múltiple.

Los números de puerto de destino FC (0C, 0d, 1a, 1b) que aparecen en las ilustraciones son ejemplos. Los números de puerto reales varían según el modelo de su nodo de almacenamiento y si usa adaptadores de expansión.

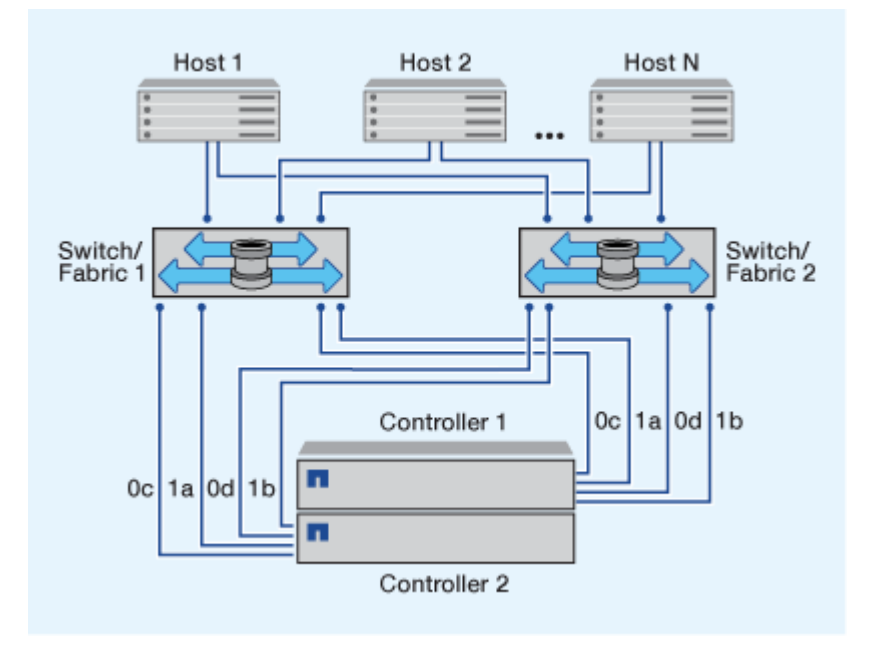

## **Configuraciones FC y FC-NVMe de estructura única**

En configuraciones de pareja de alta disponibilidad de estructura única, existe una estructura que conecta ambas controladoras en el par de alta disponibilidad a uno o varios hosts. Dado que los hosts y las controladoras están conectados a través de un único switch, las configuraciones de par de alta disponibilidad de estructura única no son totalmente redundantes.

Los números de puerto de destino FC (0A, 0C) que aparecen en las ilustraciones son ejemplos. Los números de puerto reales varían según el modelo de su nodo de almacenamiento y si usa adaptadores de expansión.

Todas las plataformas que admiten las configuraciones FC admiten configuraciones de par de alta disponibilidad de estructura única.

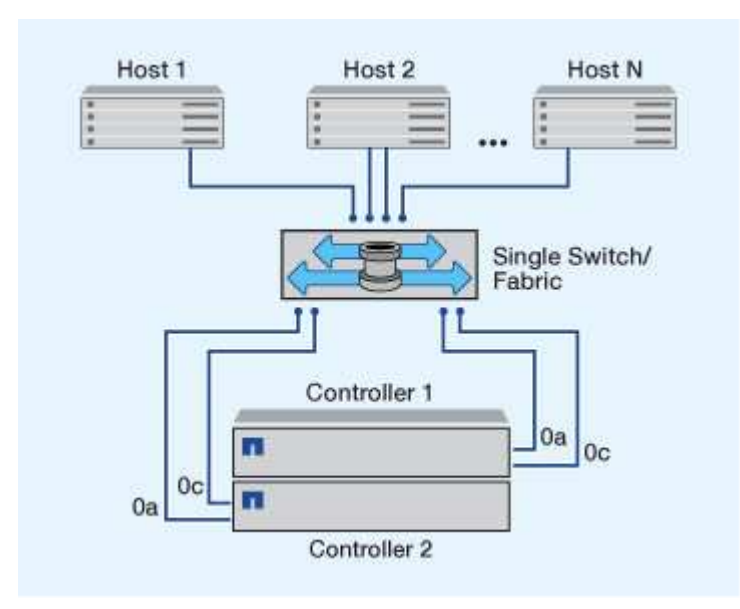

 $\mathbf{f}$ 

["Configuraciones de nodo único"](https://docs.netapp.com/es-es/ontap/system-admin/single-node-clusters.html) no se recomiendan porque no proporcionan la redundancia necesaria para admitir tolerancia a fallos y operaciones no disruptivas.

#### **Información relacionada**

- Vea cómo ["Asignación de LUN selectiva \(SLM\)"](https://docs.netapp.com/es-es/ontap/san-admin/selective-lun-map-concept.html#determine-whether-slm-is-enabled-on-a-lun-map) Limita las rutas que se utilizan para acceder a las LUN que pertenece a una pareja de alta disponibilidad.
- Descubra ["LIF SAN"](https://docs.netapp.com/es-es/ontap/san-admin/manage-lifs-all-san-protocols-concept.html).

## <span id="page-3-0"></span>**Prácticas recomendadas para la configuración del switch FC**

Para obtener el mejor rendimiento, debe tener en cuenta ciertas prácticas recomendadas al configurar el switch de FC.

Una configuración permanente de la velocidad es la mejor práctica para las configuraciones de switch FC, especialmente en grandes estructuras, porque ofrece el mejor rendimiento para recompilaciones de estructuras y puede ahorrar mucho tiempo. Aunque la autonegociación ofrece la mayor flexibilidad, la configuración del switch de FC no siempre funciona del modo esperado y añade tiempo a la secuencia general de compilación de estructura.

Todos los switches que están conectados a la estructura deben ser compatibles con la virtualización de

N\_Port ID (NPIV) y deben tener NPIV habilitado. ONTAP utiliza NPIV para presentar destinos de FC a una estructura.

Para obtener más detalles sobre qué entornos se admiten, consulte ["Herramienta de matriz de](https://mysupport.netapp.com/matrix) [interoperabilidad de NetApp"](https://mysupport.netapp.com/matrix).

Para ver las prácticas recomendadas para FC e iSCSI, consulte ["Informe técnico de NetApp 4080: Prácticas](http://www.netapp.com/us/media/tr-4080.pdf) [recomendadas para SAN moderno"](http://www.netapp.com/us/media/tr-4080.pdf).

## <span id="page-4-0"></span>**Número admitido de saltos de FC**

El número máximo de saltos de FC admitidos entre un host y el sistema de almacenamiento depende del proveedor de switch y de la compatibilidad del sistema de almacenamiento para las configuraciones de FC.

Los saltos son el número de switches presentes en la ruta que va del iniciador (host) al destino (sistema de almacenamiento). Cisco también se refiere a este valor como el *diámetro de LA estructura DE SAN*.

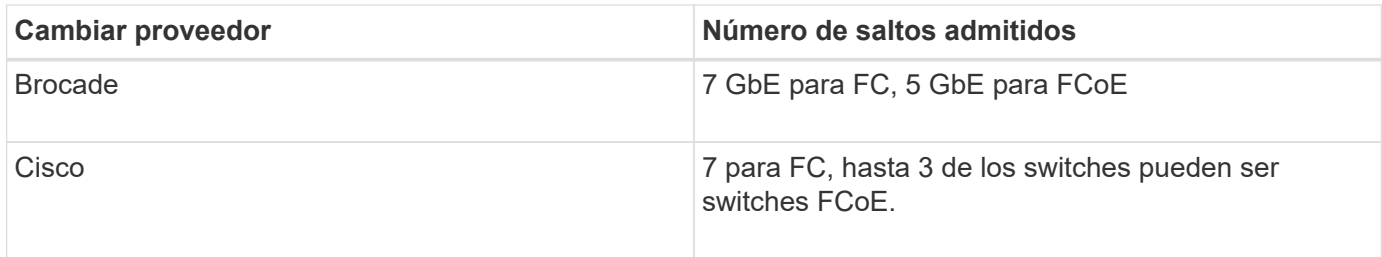

#### **Información relacionada**

["Descargas de NetApp: Documentos de matriz de escalabilidad de Brocade"](http://mysupport.netapp.com/NOW/download/software/sanswitch/fcp/Brocade/san_download.shtml#scale)

["Descargas de NetApp: Documentos de matriz de escalabilidad de Cisco"](http://mysupport.netapp.com/NOW/download/software/sanswitch/fcp/Cisco/download.shtml#scale)

## <span id="page-4-1"></span>**Velocidades admitidas en el puerto de destino FC**

Los puertos de destino FC pueden configurarse para que funcionen a diferentes velocidades. Debe configurar la velocidad del puerto de destino para que coincida con la velocidad del dispositivo al que se conecta. Todos los puertos de destino utilizados por un host determinado deben configurarse con la misma velocidad.

Los puertos de destino FC se pueden utilizar para las configuraciones FC-NVMe exactamente del mismo modo que se utilizan para las configuraciones FC.

Debe configurar la velocidad del puerto de destino para que coincida con la velocidad del dispositivo al que se conecta en vez de utilizar la autonegociación. Un puerto configurado para la autonegociación puede tardar más en volver a conectarse después de una toma de control/devolución u otra interrupción.

Puede configurar los puertos internos y los adaptadores de expansión para que se ejecuten a la velocidad siguiente. Cada controladora y puerto del adaptador de expansión se pueden configurar de forma individual para diferentes velocidades según sea necesario.

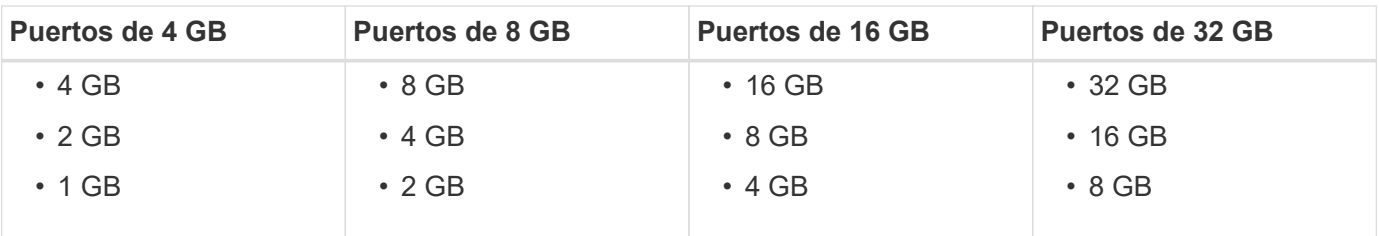

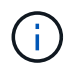

Los puertos UTA2 pueden utilizar un adaptador SFP+ de 8 GB para admitir velocidades de 8, 4 y 2 GB, si fuera necesario.

## <span id="page-5-0"></span>**Recomendaciones de configuración de los puertos de destino FC**

Para obtener el mejor rendimiento y la mayor disponibilidad, debe usar la configuración recomendada de puertos de destino FC.

En la siguiente tabla, se muestra el orden de uso de puertos preferido para los puertos de destino FC y FC-NVMe integrados. Para los adaptadores de expansión, los puertos FC deben propagarse para no usar el mismo ASIC para la conectividad. El orden de ranura preferido se muestra en la ["Hardware Universe de](https://hwu.netapp.com) [NetApp"](https://hwu.netapp.com) Para la versión del software ONTAP que utiliza el controlador.

FC-NVMe es compatible con los siguientes modelos:

• AFF A300

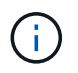

Los puertos internos de AFF A300 no son compatibles con FC-NVMe.

- AFF A700
- AFF A700s
- AFF A800

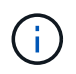

Los sistemas FAS2520 no tienen puertos FC integrados y no admiten adaptadores complementarios.

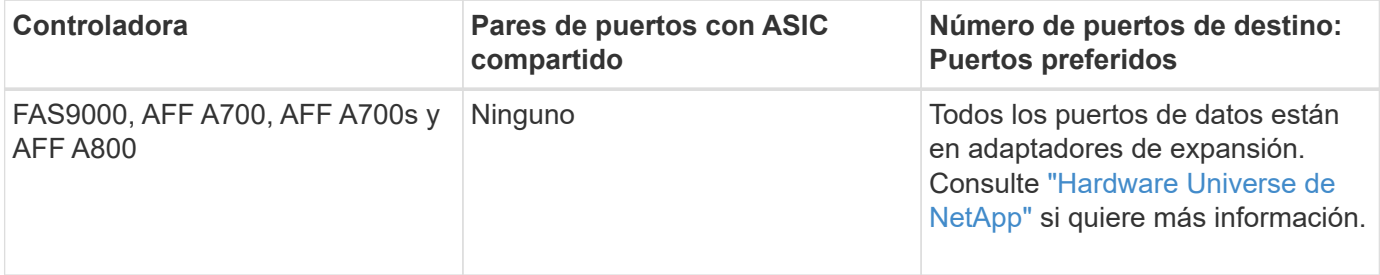

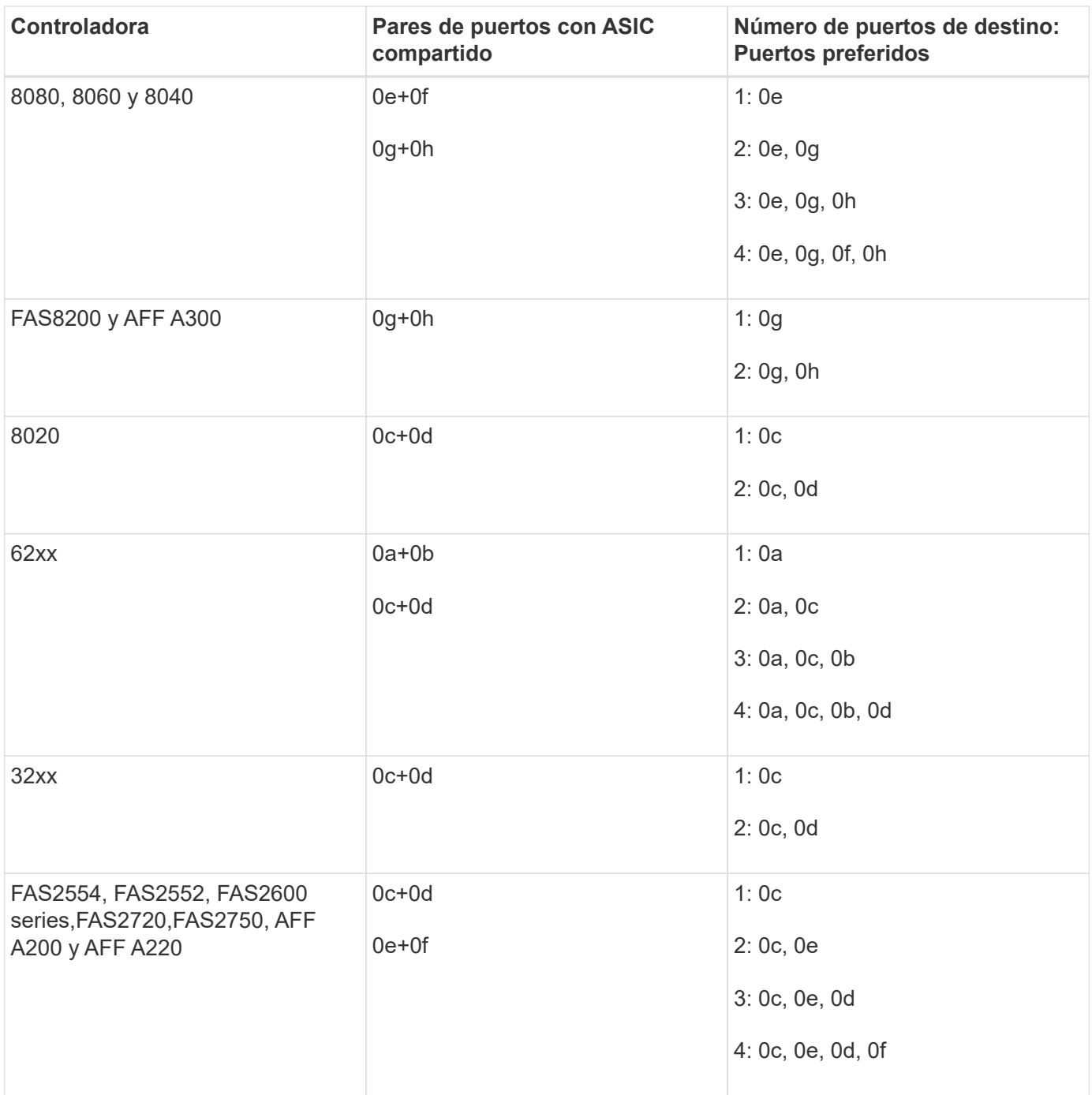

## <span id="page-6-0"></span>**Gestione sistemas con adaptadores de FC**

## **Información general sobre la gestión de sistemas con adaptadores de FC**

Hay comandos disponibles para gestionar los adaptadores FC integrados y las tarjetas adaptadoras FC. Estos comandos se pueden utilizar para configurar el modo del adaptador, mostrar información del adaptador y cambiar la velocidad.

La mayoría de los sistemas de almacenamiento tienen adaptadores FC integrados que se pueden configurar como iniciadores o destinos. También puede utilizar tarjetas adaptadoras de FC configuradas como iniciadores o destinos. Los iniciadores se conectan a las bandejas de discos del back-end y posiblemente a cabinas de almacenamiento externas (FlexArray). Los destinos se conectan solo a switches FC. Tanto los puertos HBA de

destino FC como la velocidad del puerto del switch deben configurarse con el mismo valor y no deben configurarse en modo automático.

## **Comandos para gestionar adaptadores de FC**

Puede usar comandos FC para gestionar adaptadores de destino FC, adaptadores de iniciador FC y adaptadores de FC integrados para su controladora de almacenamiento. Los mismos comandos se utilizan para gestionar adaptadores de FC para el protocolo FC y el protocolo FC-NVMe.

Los comandos de adaptador del iniciador de FC solo funcionan en el nivel del nodo. Debe utilizar el run -node *node\_name* Antes de poder utilizar los comandos del adaptador del iniciador de FC.

#### **Comandos para gestionar los adaptadores de destino de FC**

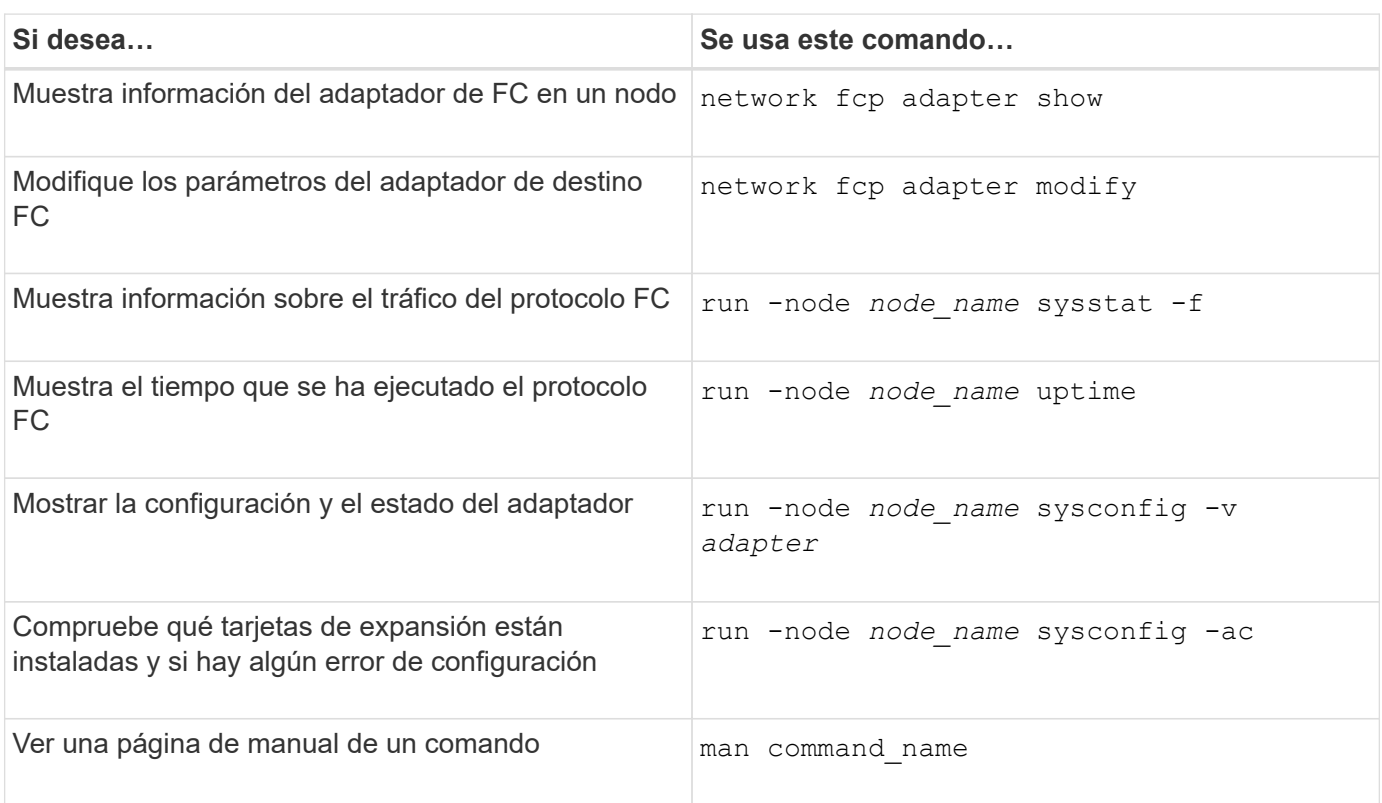

#### **Comandos para gestionar los adaptadores de iniciador de FC**

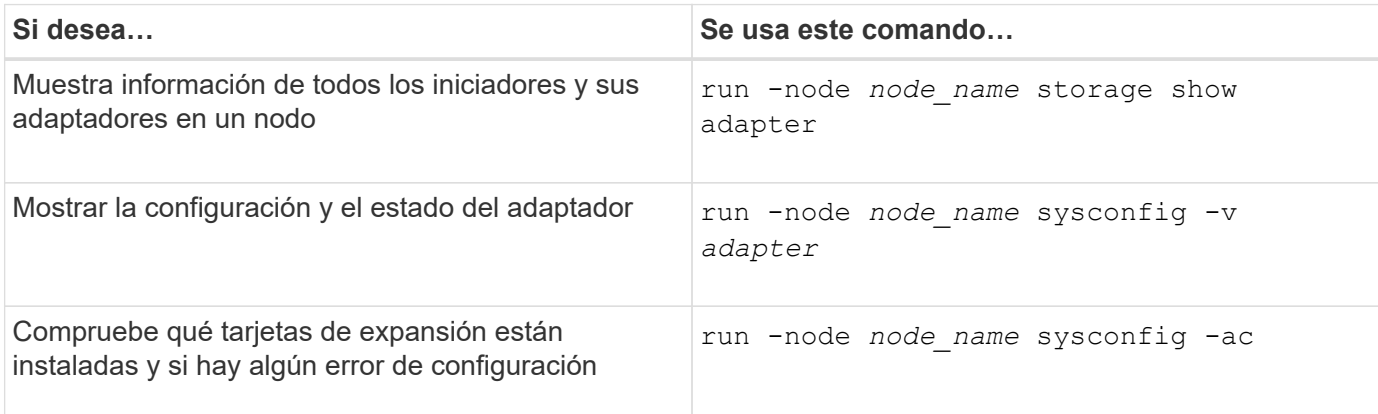

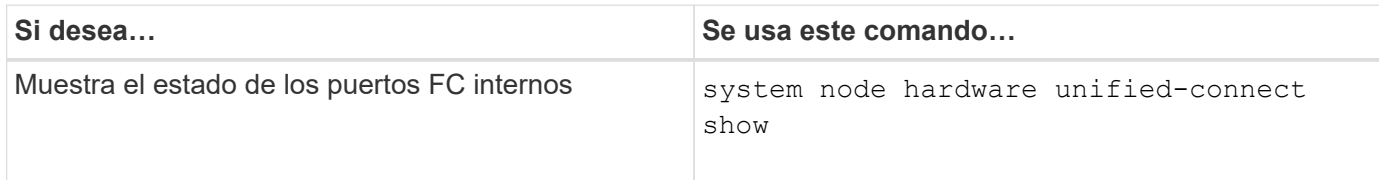

## **Configure los adaptadores de FC para el modo iniciador**

Puede configurar puertos FC individuales de adaptadores integrados y determinadas tarjetas adaptadoras FC para el modo iniciador. El modo iniciador se usa para conectar los puertos a unidades de cinta, bibliotecas de cintas o almacenamiento de terceros con la virtualización de FlexArray o con importación de LUN externa (FLI).

### **Lo que necesitará**

- Las LIF del adaptador deben eliminarse de cualquier conjunto de puertos de los que pertenezcan.
- Todas las LIF de todas las máquinas virtuales de almacenamiento (SVM) que utilizan el puerto físico que se va a modificar deben migrarse o destruirse antes de cambiar la personalidad del puerto físico de destino a iniciador.

### **Acerca de esta tarea**

Cada puerto FC integrado se puede configurar de forma individual como iniciador o destino. Los puertos en determinados adaptadores de FC también se pueden configurar de forma individual como un puerto de destino o como un puerto iniciador, al igual que los puertos FC integrados. Hay disponible una lista de adaptadores que se pueden configurar para el modo de destino en ["Hardware Universe de NetApp"](https://hwu.netapp.com).

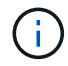

NVMe/FC no admite el modo iniciador.

### **Pasos**

1. Quite todas las LIF del adaptador:

network interface delete -vserver *SVM\_name* -lif *lif\_name*,*lif\_name*

2. Desconectar el adaptador:

```
network fcp adapter modify -node node_name -adapter adapter_port -status-admin
down
```
Si el adaptador no se desconecta, también puede quitar el cable del puerto de adaptador correspondiente del sistema.

3. Cambie el adaptador del destino al iniciador:

system hardware unified-connect modify -t initiator *adapter\_port*

- 4. Reinicie el nodo que aloja el adaptador que cambió.
- 5. Compruebe que los puertos FC estén configurados en estado correcto para la configuración:

system hardware unified-connect show

6. Vuelva a conectar el adaptador:

node run -node *node\_name* storage enable adapter *adapter\_port*

## **Configure los adaptadores de FC para el modo de destino**

Puede configurar puertos FC individuales de adaptadores integrados y determinadas tarjetas adaptadoras FC para el modo destino. El modo de destino se utiliza para conectar los puertos a iniciadores FC.

#### **Acerca de esta tarea**

Cada puerto FC integrado se puede configurar de forma individual como iniciador o destino. Los puertos en determinados adaptadores de FC también se pueden configurar de forma individual como un puerto de destino o como un puerto iniciador, al igual que los puertos FC integrados. Hay disponible una lista de adaptadores que se pueden configurar para el modo de destino en ["Hardware Universe de NetApp"](https://hwu.netapp.com).

Los mismos pasos se utilizan cuando se configuran los adaptadores de FC para el protocolo FC y el protocolo FC-NVMe. Sin embargo, solo ciertos adaptadores de FC admiten FC-NVMe. Consulte ["Hardware Universe de](https://hwu.netapp.com) [NetApp"](https://hwu.netapp.com) Para obtener una lista de los adaptadores que admiten el protocolo FC-NVMe.

#### **Pasos**

1. Desconectar el adaptador:

node run -node *node\_name* storage disable adapter *adapter\_name*

Si el adaptador no se desconecta, también puede quitar el cable del puerto de adaptador correspondiente del sistema.

2. Cambie el adaptador del iniciador al destino:

system node hardware unified-connect modify -t target -node *node name* adapter *adapter\_name*

- 3. Reinicie el nodo que aloja el adaptador que cambió.
- 4. Compruebe que el puerto de destino tiene la configuración correcta:

network fcp adapter show -node *node\_name*

5. Conectar su adaptador:

network fcp adapter modify -node *node\_name* -adapter *adapter\_port* -state up

### **Muestra información sobre un adaptador de destino de FC**

Puede utilizar el network fcp adapter show Comando para mostrar la información de la configuración del sistema y del adaptador de cualquier adaptador de FC en el sistema.

#### **Paso**

1. Muestra información sobre el adaptador de FC mediante el network fcp adapter show comando.

El resultado muestra información de configuración del sistema y información del adaptador para cada ranura que se utiliza.

network fcp adapter show -instance -node node1 -adapter 0a

## **Cambie la velocidad del adaptador de FC**

Debe configurar la velocidad del puerto de destino del adaptador para que coincida con la velocidad del dispositivo al que se conecta, en vez de utilizar la autonegociación. Un puerto configurado para la autonegociación puede tardar más tiempo en reconectar después de una toma de control/devolución u otra interrupción.

#### **Lo que necesitará**

Todos los LIF que utilizan este adaptador como puerto de inicio deben estar desconectados.

#### **Acerca de esta tarea**

Dado que esta tarea abarca todas las máquinas virtuales de almacenamiento (SVM) y todos los LIF de un clúster, debe utilizar el -home-port y.. -home-lif parámetros para limitar el alcance de esta operación. Si no utiliza estos parámetros, la operación se aplica a todas las LIF del clúster, lo que podría no ser deseable.

#### **Pasos**

1. Desconecte todas las LIF de este adaptador:

```
network interface modify -vserver * -lif * { -home-node node1 -home-port 0c }
-status-admin down
```
2. Desconectar el adaptador:

```
network fcp adapter modify -node node1 -adapter 0c -state down
```
Si el adaptador no se desconecta, también puede quitar el cable del puerto de adaptador correspondiente del sistema.

3. Determine la velocidad máxima del adaptador de puerto:

fcp adapter show -instance

No puede modificar la velocidad del adaptador más allá de la velocidad máxima.

4. Cambie la velocidad del adaptador:

network fcp adapter modify -node node1 -adapter 0c -speed 16

5. Conectar el adaptador:

network fcp adapter modify -node node1 -adapter 0c -state up

6. Conectar todas las LIF del adaptador:

```
network interface modify -vserver * -lif * { -home-node node1 -home-port 0c }
-status-admin up
```
## **Puertos FC compatibles**

El número de puertos FC integrados y puertos CNA/UTA2 configurados para FC varía según el modelo de la controladora. Los puertos FC también están disponibles mediante adaptadores de expansión de destino FC admitidos o tarjetas UTA2 adicionales configuradas con adaptadores FC SFP+.

### **Puertos FC, UTA y UTA2 integrados**

- Los puertos integrados se pueden configurar de forma individual como puertos FC de destino o de iniciador.
- El número de puertos FC integrados varía según el modelo de la controladora.

La ["Hardware Universe de NetApp"](https://hwu.netapp.com) Contiene una lista completa de puertos FC integrados en cada modelo de controladora.

• Los sistemas FAS2520 no son compatibles con FC.

### **Puertos FC de adaptador de ampliación de destino**

• Los adaptadores de expansión de destino disponibles difieren según el modelo de la controladora.

La ["Hardware Universe de NetApp"](https://hwu.netapp.com) contiene una lista completa de los adaptadores de expansión de destino para cada modelo de controladora.

• Los puertos de algunos adaptadores de ampliación de FC se configuran como iniciadores o destinos de fábrica y no se pueden cambiar.

Los demás se pueden configurar de forma individual como puertos FC de destino o de iniciador, al igual que los puertos FC incorporados. Hay una lista completa disponible en ["Hardware Universe de NetApp".](https://hwu.netapp.com)

## **Evite la pérdida de conectividad cuando utilice el adaptador X1133A-R6**

Puede evitar la pérdida de conectividad durante un error en el puerto configurando el sistema con rutas redundantes en HBA X1133A-R6 independientes.

El HBA X1133A-R6 es un adaptador FC de 4 puertos y 16 GB que consta de dos pares de dos puertos. El adaptador X1133A-R6 se puede configurar como modo de destino o modo de iniciador. Cada par de 2 puertos se admite con un único ASIC (por ejemplo, el puerto 1 y el puerto 2 en ASIC 1 y el puerto 3 y el puerto 4 en ASIC 2). Ambos puertos en un único ASIC deben configurarse para funcionar en el mismo modo, tanto en modo objetivo como en modo iniciador. Si se produce un error con el ASIC que admite un par, ambos puertos del par se desconectan.

Para evitar esta pérdida de conectividad, puede configurar el sistema con rutas redundantes para separar los HBA X1133A-R6, o con rutas redundantes a los puertos compatibles con diferentes ASIC en el HBA.

## **Gestione los adaptadores X1143A-R6**

### **Información general sobre las configuraciones de puertos admitidas para los adaptadores X1143A-R6**

De manera predeterminada, el adaptador X1143A-R6 se configura en el modo objetivo FC, pero puede configurar sus puertos como puertos Ethernet y FCoE de 10 GB (CNA) o como puertos de destino o iniciador FC de 16 GB. Esto requiere distintos adaptadores de SFP+.

Cuando se configura para Ethernet y FCoE, los adaptadores X1143A-R6 admiten el tráfico de destino NIC y FCoE simultáneo en el mismo puerto de 10 GBE. Cuando se configura para FC, cada par de dos puertos que comparte el mismo ASIC se puede configurar individualmente para modo iniciador FC o destino FC. Esto significa que un solo adaptador X1143A-R6 puede admitir el modo objetivo FC en un par de dos puertos y el modo iniciador de FC en otro par de dos puertos. Los pares de puertos conectados al mismo ASIC deben configurarse en el mismo modo.

En el modo FC, el adaptador X1143A-R6 se comporta como cualquier dispositivo FC existente con velocidades de hasta 16 Gbps. En el modo CNA, se puede utilizar el adaptador X1143A-R6 para el tráfico NIC y FCoE simultáneo que comparta el mismo puerto 10 GbE. El modo CNA solo admite el modo de destino FC para la función FCoE.

#### **Configure los puertos**

Para configurar el adaptador de objetivo unificado (X1143A-R6), debe configurar los dos puertos adyacentes en el mismo chip en el mismo modo Personality.

#### **Pasos**

- 1. Configure los puertos según sea necesario para Fibre Channel (FC) o el adaptador de red convergente (CNA) mediante el system node hardware unified-connect modify comando.
- 2. Conecte los cables adecuados para FC o Ethernet de 10 GB.
- 3. Compruebe que tiene instalado el SFP+ correcto:

network fcp adapter show -instance -node -adapter

Para CNA, se debe usar un SFP Ethernet de 10 GB. Para FC, se debe usar un SFP de 8 GB o un SFP de 16 GB, a partir de la estructura de FC al que se está conectando.

#### **Cambie el puerto UTA2 del modo CNA al modo FC**

Debe cambiar el puerto UTA2 del modo adaptador de red convergente (CNA) al modo Fibre Channel (FC) para admitir el iniciador de FC y el modo de destino de FC. Debe cambiar la personalidad del modo CNA al modo FC cuando necesite cambiar el medio físico que conecta el puerto a su red.

#### **Pasos**

1. Desconectar el adaptador:

```
network fcp adapter modify -node node name -adapter adapter name -status-admin
down
```
2. Cambie el modo de puerto:

ucadmin modify -node node name -adapter adapter name -mode fcp

3. Reinicie el nodo y a continuación, active el adaptador:

network fcp adapter modify -node node name -adapter adapter name -status-admin

- 4. Notifique a su administrador o VIF Manager que elimine o quite el puerto, según corresponda:
	- Si el puerto se utiliza como puerto de inicio de una LIF, es miembro de un grupo de interfaces (ifgrp) o una VLAN de host, un administrador debe hacer lo siguiente:
		- i. Mueva las LIF, quite el puerto del ifgrp o elimine las VLAN respectivamente.
		- ii. Elimine manualmente el puerto ejecutando el network port delete comando.

Si la network port delete error del comando, el administrador debe solucionar los errores y volver a ejecutar el comando.

◦ Si el puerto no se usa como puerto de inicio de una LIF, no es miembro de un ifgrp y no aloja VLAN, el gestor VIF debería eliminar el puerto de sus registros en el momento del reinicio.

Si el administrador VIF no quita el puerto, el administrador debe quitarlo manualmente después del reinicio usando la network port delete comando.

```
net-f8040-34::> network port show
     Node: net-f8040-34-01
                                                  Speed(Mbps) Health
     Port IPspace Broadcast Domain Link MTU Admin/Oper Status
     --------- ------------ ---------------- ---- ---- -----------
 --------
     ...
   e0i Default Default down 1500 auto/10
   e0f Default Default down 1500 auto/10
     ...
     net-f8040-34::> ucadmin show
                          Current Current Pending Pending Admin
     Node Adapter Mode Type Mode Type
Status
     ------------ ------- ------- --------- ------- ---------
-----------
     net-f8040-34-01
                0e cna target
offline
     net-f8040-34-01
                0f cna target -
offline
     ...
     net-f8040-34::> network interface create -vs net-f8040-34 -lif m
-role
node-mgmt-home-node net-f8040-34-01 -home-port e0e -address 10.1.1.1
```

```
-netmask 255.255.255.0
     net-f8040-34::> network interface show -fields home-port, curr-port
   vserver lif home-port curr-port
   ------- -------------------- --------- ---
   Cluster net-f8040-34-01 clus1 e0a e0a
   Cluster net-f8040-34-01 clus2 e0b e0b
   Cluster net-f8040-34-01 clus3 e0c e0c
   Cluster net-f8040-34-01 clus4 e0d e0d
     net-f8040-34
          cluster mgmt e0M e0M
     net-f8040-34
m e0e e0i
     net-f8040-34
             net-f8040-34-01_mgmt1 e0M e0M
     7 entries were displayed.
     net-f8040-34::> ucadmin modify local 0e fc
     Warning: Mode on adapter 0e and also adapter 0f will be changed to
fc.
     Do you want to continue? {y|n}: y
     Any changes will take effect after rebooting the system. Use the
"system node reboot" command to reboot.
     net-f8040-34::> reboot local
       (system node reboot)
     Warning: Are you sure you want to reboot node "net-f8040-34-01"?
     {y|n}: y
```
5. Compruebe que tiene instalado el SFP+ correcto:

network fcp adapter show -instance -node -adapter

Para CNA, se debe usar un SFP Ethernet de 10 GB. Para FC, se debe usar un SFP de 8 GB o un SFP de 16 GB antes de cambiar la configuración en el nodo.

## **Cambie los módulos ópticos del adaptador de destino CNA/UTA2**

Debe cambiar los módulos ópticos del adaptador de destino unificado (CNA/UTA2) para admitir el modo de personalidad seleccionado para el adaptador.

## **Pasos**

1. Verifique el SFP+ actual utilizado en la tarjeta. A continuación, reemplace el SFP+ actual por el SFP+

adecuado para la personalidad preferida (FC o CNA).

- 2. Retire los módulos ópticos actuales del adaptador X1143A-R6.
- 3. Inserte los módulos correctos para la óptica del modo de personalidad preferido (FC o CNA).
- 4. Compruebe que tiene instalado el SFP+ correcto:

network fcp adapter show -instance -node -adapter

Los módulos SFP+ compatibles y los cables de cobre de Marca Cisco (Twinax) se enumeran en la ["Hardware Universe de NetApp"](https://hwu.netapp.com).

#### **Ver la configuración de adaptador**

Para ver la configuración del adaptador de destino unificado (X1143A-R6), debe ejecutar el system hardware unified-connect show comando para mostrar todos los módulos de la controladora.

#### **Pasos**

- 1. Arranque la controladora sin los cables conectados.
- 2. Ejecute el system hardware unified-connect show comando para ver la configuración del puerto y los módulos.
- 3. Consulte la información del puerto antes de configurar el CNA y los puertos.

#### **Información de copyright**

Copyright © 2024 NetApp, Inc. Todos los derechos reservados. Imprimido en EE. UU. No se puede reproducir este documento protegido por copyright ni parte del mismo de ninguna forma ni por ningún medio (gráfico, electrónico o mecánico, incluidas fotocopias, grabaciones o almacenamiento en un sistema de recuperación electrónico) sin la autorización previa y por escrito del propietario del copyright.

El software derivado del material de NetApp con copyright está sujeto a la siguiente licencia y exención de responsabilidad:

ESTE SOFTWARE LO PROPORCIONA NETAPP «TAL CUAL» Y SIN NINGUNA GARANTÍA EXPRESA O IMPLÍCITA, INCLUYENDO, SIN LIMITAR, LAS GARANTÍAS IMPLÍCITAS DE COMERCIALIZACIÓN O IDONEIDAD PARA UN FIN CONCRETO, CUYA RESPONSABILIDAD QUEDA EXIMIDA POR EL PRESENTE DOCUMENTO. EN NINGÚN CASO NETAPP SERÁ RESPONSABLE DE NINGÚN DAÑO DIRECTO, INDIRECTO, ESPECIAL, EJEMPLAR O RESULTANTE (INCLUYENDO, ENTRE OTROS, LA OBTENCIÓN DE BIENES O SERVICIOS SUSTITUTIVOS, PÉRDIDA DE USO, DE DATOS O DE BENEFICIOS, O INTERRUPCIÓN DE LA ACTIVIDAD EMPRESARIAL) CUALQUIERA SEA EL MODO EN EL QUE SE PRODUJERON Y LA TEORÍA DE RESPONSABILIDAD QUE SE APLIQUE, YA SEA EN CONTRATO, RESPONSABILIDAD OBJETIVA O AGRAVIO (INCLUIDA LA NEGLIGENCIA U OTRO TIPO), QUE SURJAN DE ALGÚN MODO DEL USO DE ESTE SOFTWARE, INCLUSO SI HUBIEREN SIDO ADVERTIDOS DE LA POSIBILIDAD DE TALES DAÑOS.

NetApp se reserva el derecho de modificar cualquiera de los productos aquí descritos en cualquier momento y sin aviso previo. NetApp no asume ningún tipo de responsabilidad que surja del uso de los productos aquí descritos, excepto aquello expresamente acordado por escrito por parte de NetApp. El uso o adquisición de este producto no lleva implícita ninguna licencia con derechos de patente, de marcas comerciales o cualquier otro derecho de propiedad intelectual de NetApp.

Es posible que el producto que se describe en este manual esté protegido por una o más patentes de EE. UU., patentes extranjeras o solicitudes pendientes.

LEYENDA DE DERECHOS LIMITADOS: el uso, la copia o la divulgación por parte del gobierno están sujetos a las restricciones establecidas en el subpárrafo (b)(3) de los derechos de datos técnicos y productos no comerciales de DFARS 252.227-7013 (FEB de 2014) y FAR 52.227-19 (DIC de 2007).

Los datos aquí contenidos pertenecen a un producto comercial o servicio comercial (como se define en FAR 2.101) y son propiedad de NetApp, Inc. Todos los datos técnicos y el software informático de NetApp que se proporcionan en este Acuerdo tienen una naturaleza comercial y se han desarrollado exclusivamente con fondos privados. El Gobierno de EE. UU. tiene una licencia limitada, irrevocable, no exclusiva, no transferible, no sublicenciable y de alcance mundial para utilizar los Datos en relación con el contrato del Gobierno de los Estados Unidos bajo el cual se proporcionaron los Datos. Excepto que aquí se disponga lo contrario, los Datos no se pueden utilizar, desvelar, reproducir, modificar, interpretar o mostrar sin la previa aprobación por escrito de NetApp, Inc. Los derechos de licencia del Gobierno de los Estados Unidos de América y su Departamento de Defensa se limitan a los derechos identificados en la cláusula 252.227-7015(b) de la sección DFARS (FEB de 2014).

#### **Información de la marca comercial**

NETAPP, el logotipo de NETAPP y las marcas que constan en <http://www.netapp.com/TM>son marcas comerciales de NetApp, Inc. El resto de nombres de empresa y de producto pueden ser marcas comerciales de sus respectivos propietarios.